Congratulations! You've been accepted to AP Chemistry for the 2019-2020 school year. It's a demanding but rewarding class, and you'll need to review this summer to prepare for the fast pace of the course in the fall. You will have access to an online textbook and will have online assignments that you'll need to complete. Please see the instruction below to sign up for the textbook's website. We will continue to use this site during the school year.

Read chapters 1-3 and 10 at your leisure this summer and then complete the online questions. You will be tested on this information during the second week of school. Remember, if you do a little each week it will be much more manageable than trying to do it all right before school starts. **Note:** The assignment "Introduction to Mastering Chemistry (2019)" is not required.

If you have questions or problems, you can email Ms. Peck at [mpeck@tamdisctrict.org](mailto:mpeck@tamdisctrict.org) or Dr. Kartin at [mkartin@tamdistrict.org](mailto:mkartin@tamdistrict.org), or contact us through Remind. To sign up for Remind, do one of the following:

- Text: Text **@khhg6g** to 81010 or to (667) 401-8804
- App: Download the Remind app and use the class code **@khhg6g** to add the class
- Website: Go to [rmd.at/khhg6g](http://rmd.at/khhg6g) to add the class

## **Textbook Registration:**

- 1. Go to [www.pearsonschool.com/access](http://www.pearsonschool.com/access)
- 2. Enter the first 6 letters of your code below
- 3. Click on "Covered Titles"
- 4. Select Discipline- Science
- 5. Select Title- Brown/Lemay, *Chemistry: The Central Science* 13e **MasteringChemistry**
- 6. Then go to link for "Student Registration"
- 7. Accept the Pearson License Agreement
- 8. Access Information
	- a. Enter or create your username (must be an email address) and password
	- b. Enter one of the access codes below:
		- **i. Email Ms. Peck or Dr. Kartin for the textbook code**

MasteringChemistry®<sub>with</sub> KNEWTON Adaptive Learning

My Courses v | Course Settings

AP Chemistry 2018-2019 (PECKAPCHEM2019)

Course Home Assignments Roster Gradebook I Item Library

- 9. Account Information complete or verify your name & school information (you have to select "other" and type in Redwood High School)
- 10. Use the following course ID to add the course: **PECKKARTINAP2019**
- 11. At some point, it will ask you for your student ID and may ask you for my email (mpeck@tamdistrict.org)

## **Confirmation and Summary:**

Check your email for confirmation then you can log into the website: [http://masteringchemistry.com](http://masteringchemistry.com/)

You will be completing online homework for Chapters 1-3 and 10. The homework is found under the second tab, labeled "Assignments". Some of the questions included in these

assignments will also help you learn how to use the Mastering Chemistry site.

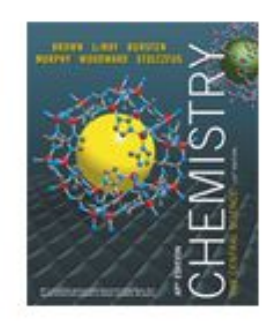

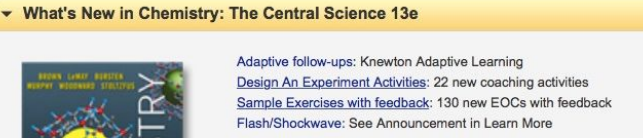

-Ms. Peck and Dr. Kartin